## Oracle18c/19c & Centrally Managed Users (CMU)

DB User Management Made Easy

Simon Pane January 12, 2021

Pythian

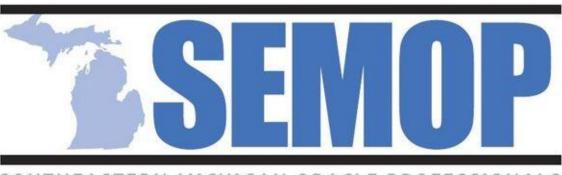

SOUTHEASTERN MICHIGAN ORACLE PROFESSIONALS

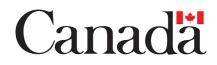

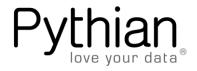

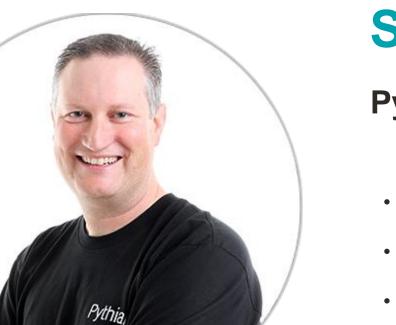

#### **Simon Pane**

#### **Pythian Principal Consultant**

- 25+ years Oracle experience
- Community Volunteer
- Oracle ACE
- Oracle Certified

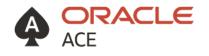

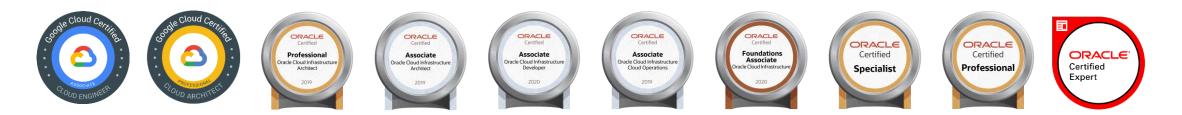

#### Conference and/or Webcast Speaker For

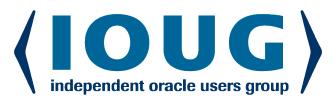

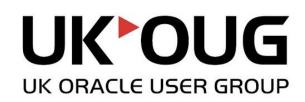

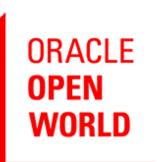

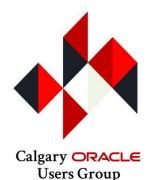

RM UG TRAINING DAYS 2020 SPEAKER

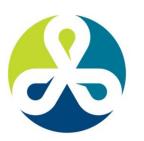

COLLABORATE

TECHNOLOGY AND APPLICATIONS FORUM FOR THE ORACLE COMMUNITY **ODTUG** 

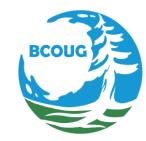

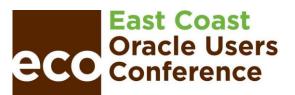

2016 DOAG Conference + Exhibition

DU DU No

Oracle User Group Norway **db** 

db tech showcase Tokyo 2018

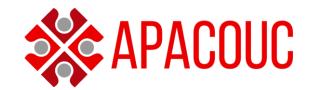

ODTUG Kscope<sub>17</sub>

# PYTHIAN

A global IT company that helps businesses leverage disruptive technologies to better compete.

Our services and software solutions unleash the power of cloud, data and analytics to drive better business outcomes for our clients.

Our 20 years in data, commitment to hiring the best talent, and our deep technical and business expertise allow us to meet our promise of using technology to deliver the best outcomes faster.

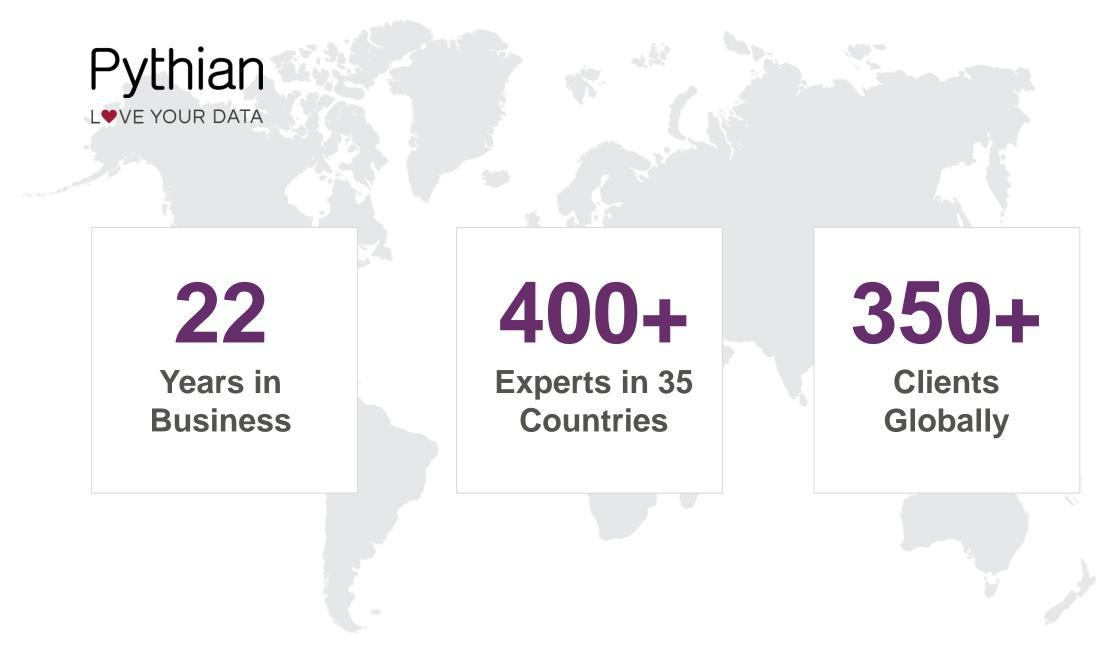

#### **PYTHIAN TIMELINE**

| 1997-2012                                                                           | 2013-2014                                                                                                    | 2015                                                                                                    | 2016                                                                                            | 2017                                                                                                    |
|-------------------------------------------------------------------------------------|----------------------------------------------------------------------------------------------------|----------------------------------------------------------------------------------------------------|-------------------------------------------------------------------------------------------------|----------------------------------------------------------------------------------------------------|
| Remote Database<br>Management<br>Services–Oracle,<br>Microsoft SQL<br>Server, MySQL | Cloud emerges,<br>DevOps practice<br>established<br>Hadoop practice<br>established<br>First Cloud<br>Managed Service | Expanded Open<br>Source–<br>databases<br>Cassandra,<br>MongoDB<br>Cloud partnerships<br>with Google, AWS,<br>Microsoft | Competencies<br>grow with Cloud<br>partners–Data,<br>Machine Learning,<br>Migrations,<br>DevOps | 11,000 database<br>systems under<br>Pythian<br>management<br>Analytics as a<br>Service launches<br>Completed one of<br>the world's most<br>complex Cloud<br>Migrations |

### **Quick Definitions**

| 1                                                                             |                                                                                                    |           |         | よ Not logged    | in Talk Contributions | Create account Log in |
|-------------------------------------------------------------------------------|----------------------------------------------------------------------------------------------------|-----------|---------|-----------------|-----------------------|-----------------------|
|                                                                               | Article Talk                                                                                                    | Read      | Edit    | View history    | Search Wikipedia      | Q                     |
| WIKIPEDIA                                                                     | Single sign-on                                                                                                    |           |         |                 |                       |                       |
| The Free Encyclopedia                                                         | From Wikipedia, the free encyclopedia                                                                                                    |           |         |                 |                       |                       |
| Main page<br>Contents<br>Featured content<br>Current events<br>Random article | Single sign-on (SSO) is a property of access control of multiple related, yet independent,<br>and password to gain access to any of several related systems. It is often accomplished b<br>LDAP databases on (directory) servers. <sup>[1]</sup> A simple version of single sign-on can be achiev<br>common DNS parent domain. <sup>[2]</sup> | y using t | he Ligh | tweight Direct  | ory Access Protocol   | (LDAP) and stored     |
| Donate to Wikipedia<br>Wikipedia store                                        | For clarity a distinction should be made between Directory Server Authentication and sing<br>requiring authentication for each application but using the same credentials from a directo<br>authentication provides access to multiple applications by passing the authentication toke                                                        | ry server | ; where | eas single sign | -on refers to system  |                       |

#### CMU support both "Directory Server Authentication" and "Single Sign-on"

#### What is Achievable – User Experience

| PS > echo "                                                                                                    |                           |           |              |              |             |              |
|----------------------------------------------------------------------------------------------------|---------------------------|-----------|--------------|--------------|-------------|--------------|
| >> set heaps > ech<br>>> select<br>>> set h                                                                                                    | o @"                      |           |              |              |             |              |
| >> serect >> set h                                                                                                    | eading off                |           |              |              |             |              |
| >> >> selec                                                                                                    |                           |           | : '  sys_    | context('US  | ERENV', 'DB | _NAME'),     |
| >> >>                                                                                                    | 'SESSION_USER             |           | : '  sys_    | context('US  | ERENV','SE  | SSION_USER') |
| <u>&gt;&gt;</u> >>                                                                                                    | AUTHENTICATED             | _IDENTITY | : '  sys_    | context('US  | ERENV', 'AU | THENTICATED_ |
| <pre>&gt;&gt; selec<br/>&gt;&gt; selec<br/>&gt;&gt; &gt;&gt; &gt;&gt;<br/>&gt;&gt; &gt;&gt; &gt;&gt;<br/>&gt;&gt; &gt;&gt; &gt;&gt; &gt;&gt; &gt;&gt; &gt;&gt; &gt;&gt;</pre> | <pre>'ENTERPRISE_ID</pre> | ENTITY    | : '  sys_    | context('US  | ERENV','EN  | TERPRISE_IDE |
|                                                                                                    | AUTHENTICATIC             | N_METHOD  | : '  sys_    | context('US  | ERENV','AU  | THENTICATION |
| >> "   sq <sub>&gt;&gt;</sub>                                                                                                    | 'IDENTIFICATIO            | N_TYPE    | : '  sys_    | context('US  | ERENV','ID  | ENTIFICATION |
| DB_NAME (1>> fro                                                                                                    | n dual;                   |           |              |              |             |              |
| SESSION_US>> 🕘                                                                                                    | sqlplus -s -L /           | @ORCL     |              |              |             |              |
|                                                                                                    |                           |           |              |              |             |              |
| AUTHENTICA<br>AUTHENTICA                                                                                                    |                           | : PDB1    |              |              |             |              |
| LDAP_SERVESSION_                                                                                                    | JSER                      | : DBA_TEA | м 🔶          |              |             |              |
| ENTERPRISEAUTHENTI                                                                                                    | CATED_IDENTITY            | : simonp@ | STAGECOACH.  | NET          |             |              |
| ENTERPRI                                                                                                    | SE_IDENTITY               | : cn=Simo | on Pane,cn=U | lsers,dc=STA | GECOACH,dc  | =NET         |
| PS > AUTHENTI                                                                                                    | CATION_METHOD             | : KERBERO | S_GLOBAL ┥   |              |             |              |
| IDENTIFI                                                                                                    | CATION_TYPE               | : GLOBAL  | SHARED       |              |             |              |
|                                                                                                    |                           |           |              |              |             |              |

PS >

IDENTI

#### Benefit to the DBA

SQL> select username, authentication\_type, external\_name
 2 from dba users where oracle maintained='N' order by 1;

#### USERNAME

#### AUTHENTI EXTERNAL\_NAME

ACCOUNTING\_BASIC\_USERS GLOBAL ACCOUNTING\_POWER\_USERS GLOBAL APPLICATION\_SUPPORT\_TEAM GLOBAL DBA\_TEAM GLOBAL

cn=Accounting Basic Users,cn=Users,dc=stagecoa cn=Accounting Power Users,cn=Users,dc=stagecoa cn=Application Support Users,cn=Users,dc=stage cn=Oracle DBAs,cn=Users,dc=stagecoach,dc=net

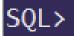

# Background & How it Works

#### **Oracle Possibilities with Directory Services**

- 1. Federate OCI with an IdP
- 2. Centralize Net Naming Services in AD, OID, or any LDAP compliant directory
- 3. User management through Enterprise User Security (EUS) and OUD

HARD !!!

4. NEW: Oracle Database 18c+ <u>authentication</u> and <u>authorization</u> for multiple 18c+ databases within Microsoft Active Directory

- No additional licenses required
- No additional software tiers to add
- Compatible with 11g and 12c clients

## There's also **RADIUS** ! Similar in some ways but different in others

#### Some Foundational Basics ...

- "Active Directory" (AD) is Microsoft's customized LDAP Directory Service
  - Supports many common LDAP features and tools
  - Is based on the concept of an AD "schema" which holds properties of objects

- Runs on one or more "**Domain Controllers**" (DCs)
  - Other services such as DNS often run on the same DCs
- Minimum version for CMU is Microsoft Windows Server 2008 R2
  - CMU doesn't currently support any other LDAP Directory Services

#### Conceptualizing the AD Schema

• Active Directory refers to a "Schema" – conceptually similar to a DB schema

| DistinguishedName | : | CN=Simon Pane,CN=Users,DC=STAGECOACH,DC=NET    |
|-------------------|---|------------------------------------------------|
| Enabled           | : | True                                           |
| GivenName         | : | Simon                                          |
| Name              | : | Simon Pane                                     |
| ObjectClass       | : | user                                           |
| ObjectGUID        | : | a3ac96ee-1bf3-498b-9a33-09f277cd9f30           |
| SamAccountName    | : | simon                                          |
| SID               | : | S-1-5-21-1306279433-3385030304-3161737977-1111 |
| Surname           | : | Pane                                           |
| UserPrincipalName | : | simon@STAGECOACH.NET                           |

#### The Difference is Profound

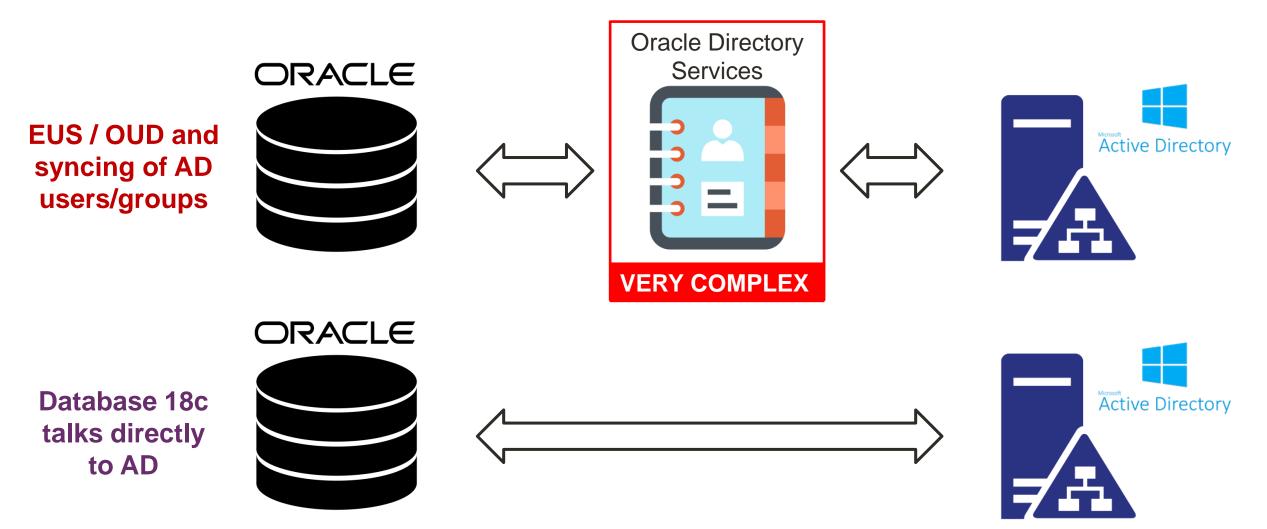

### Why Do We Want To Do This?

- Centralize (some) DB user management
  - If organizationally using Active Directory, then users are almost certainly added/maintained there anyway
  - Removes user account and user password layer from the database
  - Can leverage Active Directory security groups map to database roles/privileges
  - Reduced DBA administration workload
  - With shared DB schemas, no onboarding or offboarding at the DB level
- White paper explaining: <u>https://hubs.ly/H0mJjGb0</u>

## Similar to SQL Server Integrated Logons

| 📕 Login - New                                                                              |                                                                                                    | _                          |       | ×  |
|--------------------------------------------------------------------------------------------|----------------------------------------------------------------------------------------------------|----------------------------|-------|----|
| Select a page<br>& General                                                                 | 🖵 Script 👻 😮 Help                                                                                                    |                            |       |    |
| <ul> <li>Server Roles</li> <li>User Mapping</li> <li>Securables</li> <li>Status</li> </ul> | Login <u>n</u> ame:<br><ul> <li><u>W</u>indows authentication</li> <li><u>S</u>QL Server authentication</li> <li><u>P</u>assword:</li> </ul> | STAGECOACH\DB_PRD01_Admins | Searc | :h |

Now we really have the same options with Oracle Database 18c+

#### "... IDENTIFIED GLOBALLY AS ..."

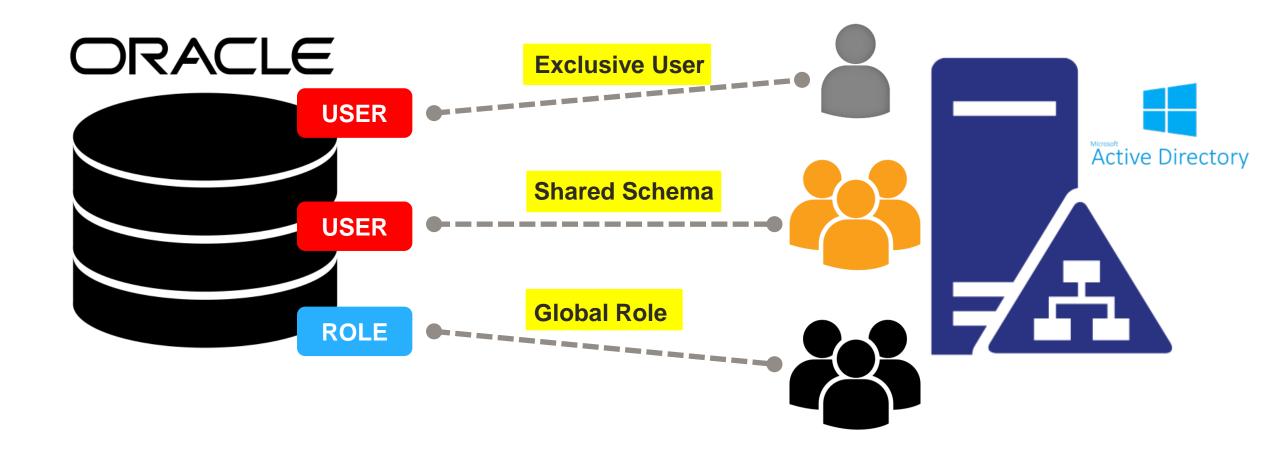

NOTE: Oracle User/Role names don't need to match AD User/Group names

## Logical Connection Flow

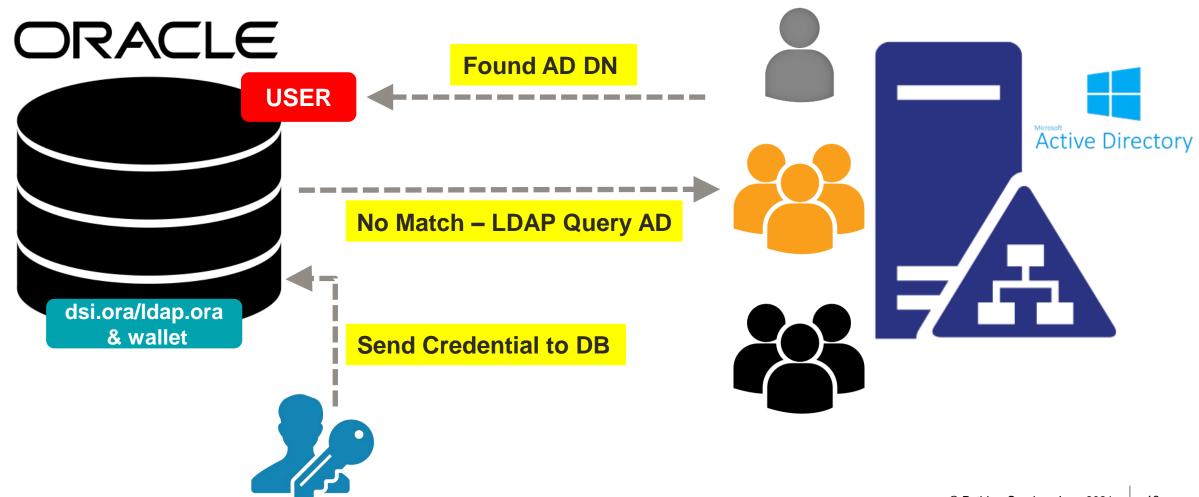

### Authentication and Authorization Options

- Oracle Database 18c+ provides several CMU AD **authentication** options:
  - Password Compatibility
     Kerberos Recommended
  - 3. PKI Certificate (AD acts as the Certificate Authority)
- Oracle Database 18c+ provides several CMU AD authorization options:
  - Normal Oracle Database built-in technologies (roles, privileges, etc.)
  - Active Directory Security Groups

### To Put it Simply & Which is Best for You?

- Using the "**Password**" configuration option:
  - Database connections still require credentials (username & password)
  - Password is validated against Active Directory instead of the database
  - Essentially "re-prompting" <u>compromised desktop != DB access</u>
- Using the "Kerberos" configuration option:
  - Active Directory issues Kerberos "tickets" (TGT)
  - Tickets are used for authentication no credential (no username or password) required for DB connections

#### PASSWORD

#### **KERBEROS**

### Summary of Implementation Steps

- 1. Extend the AD Schema and install the DC "Password Verifiers"
- 2. Create an "Oracle Service Directory User" (for DB <-> AD communication)
- 3. Configure the RDBMS home to integrate with AD via the Service Directory User and the AD's "Public Certificate"
- 4. Create "... IDENTIFIED GLOBALLY ...." database users and/or roles

PASSWORD

!?!?!?

### **Summary of Implementation Steps**

- 1. Create a "service principal" for the DB server in Active Directory
- 2. Extract the "key table" for the "service principal" and copy to the DB server
- 3. Configure Kerberos settings and SQLNET.ORA on DB server
- 4. Create "... IDENTIFIED EXTERNALLY ...." database users and/or groups
- 5. Configure Kerberos settings in client's SQLNET.ORA

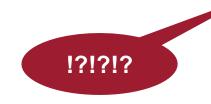

## Explaining "Password" authentication going forward as it seems to usually be the most applicable

But blog explaining and demonstrating "Kerberos" setup is also available Active Directory Implementation Steps This might seem a little complicated at first but really is not. And is only a one-time setup!

#### Testbed Environment Summary – OCI Based

- Oracle Linux 7 Database server with Oracle 18c **XE** RDBMS home:
  - Using default locations for certain files such as dsi.ora and Oracle Wallet

- XE default installation is a CDB database with one pluggable database **XEPDB1**:
  - CMU works fine with PDB or non-CDB database

• One Windows 2016 Standard Edition Domain Controller (DC)

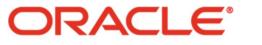

**Cloud Infrastructure** 

#### Prerequisites

- An Active Directory (AD) forest and domain controller (DC)
  - Administrative access to the DC AD schema will be extended
- Easy to setup your own PoC / test lab using a cloud environment (OCI):
  - Provision new Windows 2016 Server (Standard edition on VM will suffice)
  - Install and configure Active Directory Domain Services
  - Install and configure Active Directory Certificate Services

Easy to follow step-by-step GUI instructions

- Step-by-step (command line) blog series <u>for DBAs</u> to implement:
  - Creating An Oracle 18c Centrally Managed Users Testbed Using OCI:
    - 1: <u>https://hubs.ly/H0mS79v0</u>
    - 3: <u>https://hubs.ly/H0n3\_L30</u>

2: <u>https://hubs.ly/H0mYNPv0</u>

4: <u>https://hubs.ly/H0n9fK-0</u>

### Easy and Relatively Affordable to test in the Cloud

- Follow blog series:
  - 1. OCI testbed setup
  - 2. Active Directory and server config
  - 3. Password based setup & testing
  - 4. Kerberos based setup & testing

| E ORACLE Cloud                           |             |                                    |                                    | ~                                         | US West (Phoenix) 🗸 🗍                     | ?)        |
|------------------------------------------|-------------|------------------------------------|------------------------------------|-------------------------------------------|-------------------------------------------|-----------|
| Instances                                | Create Inst | ance                               |                                    |                                           |                                           |           |
| Dedicated Virtual Machine Hosts          | Sort by:    | Created Date (Desc)                | \$                                 |                                           | Displaying 4 Instances                    | < Page1 > |
| Instance Configurations                  |             |                                    | Shape: VM.Stan                     | Design phy                                | Created Man 25 Nov 2010                   |           |
| Instance Pools                           | 1           | APPWIN1<br>OCID:                   | dard.E2.1                          | Region: phx<br>Availability               | Created: Mon, 25 Nov 2019<br>17:14:24 UTC |           |
| Cluster Networks                         | RUNNING     | v273ua <u>Show</u><br><u>Copy</u>  |                                    | Domain: :PHX-AD-1<br>Fault Domain: FAULT- | Maintenance Reboot: -                     | •••       |
| Autoscaling Configurations               |             |                                    |                                    | DOMAIN-2                                  |                                           |           |
| Custom Images                            |             | DC1                                | <b>Shape:</b> VM.Stan<br>dard.E2.1 | Region: phx                               | Created: Mon, 25 Nov 2019                 |           |
| Boot Volumes                             |             | <b>OCID:</b><br>54dmjq <u>Show</u> | dard.E2.1                          | Availability<br>Domain: :PHX-AD-1         | 17:14:17 UTC<br>Maintenance Reboot: -     |           |
| Boot Volume Backups                      | RUNNING     | <u>Copy</u>                        |                                    | Fault Domain: FAULT-<br>DOMAIN-2          |                                           |           |
| OS Management                            |             | APPLINUX1                          | Shape: VM.Stan                     | Region: phx                               | Created: Mon, 25 Nov 2019                 |           |
|                                          |             | OCID:                              | dard2.1                            | Availability                              | 16:55:30 UTC                              |           |
| List Scope                               |             | o2u3ca <u>Show</u><br><u>Copy</u>  |                                    | Domain: :PHX-AD-1 Fault Domain: FAULT-    | Maintenance Reboot: -                     | •••       |
| COMPARTMENT                              | RUNNING     | 1-7-                               |                                    | DOMAIN-2                                  |                                           |           |
| CMU_TESTBED \$                           |             |                                    |                                    |                                           |                                           |           |
| (root)/CMU_TESTBED                       |             | DBSERV1<br>OCID:                   | <b>Shape:</b> VM.Stan<br>dard2.1   | Region: phx<br>Availability               | Created: Mon, 25 Nov 2019<br>16:55:27 UTC |           |
| Don't see what you're looking for? $(i)$ |             | s5haiq <u>Show</u><br><u>Copy</u>  |                                    | Domain: :PHX-AD-1                         | Maintenance Reboot: -                     |           |
| Filters                                  | RUNNING     | <u></u>                            |                                    | Fault Domain: FAULT-<br>DOMAIN-2          |                                           |           |

## Creating the Oracle Service Directory User

- An AD user that the Oracle Database software will use for AD interaction
- Sample Windows PowerShell script:

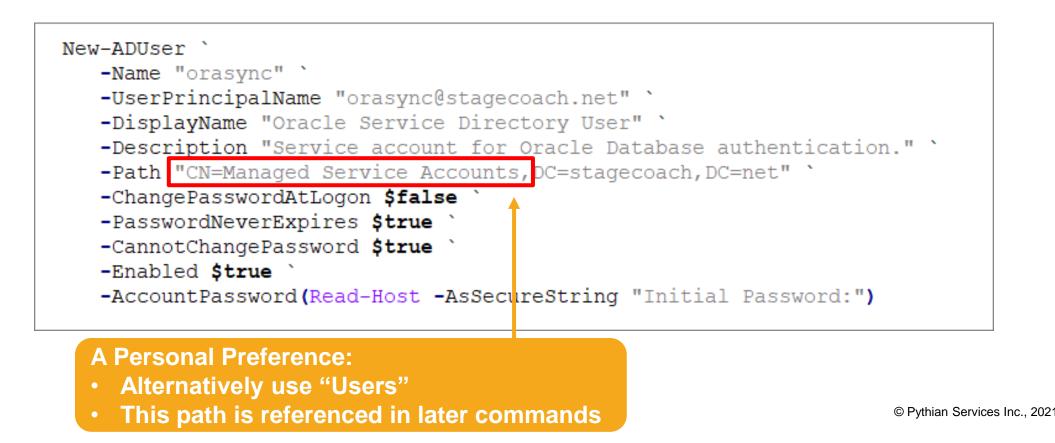

30

### The Oracle Service Directory User

| orasync Properties                                                                                                    |         |                                                               | ?       | ×  | orasync Pro                                                         | operties                                                                                                    |                                                                                                    |                                                                                                    |           | ?       | ×   |
|----------------------------------------------------------------------------------------------------|---------|---------------------------------------------------------------|---------|----|---------------------------------------------------------------------|----------------------------------------------------------------------------------------------------|----------------------------------------------------------------------------------------------------|----------------------------------------------------------------------------------------------------|-----------|---------|-----|
| Remote control                                                                                                    |         | Desktop Services Profile                                      |         |    | Remote control Remote Desktop Services Profile                      |                                                                                                    |                                                                                                    | COI                                                                                                    |           |         |     |
| Member Of                                                                                                    | Dial-in | Environment                                                   | Session |    | Membe                                                               |                                                                                                    | Dial-in<br>Account                                                                                     |                                                                                                    | vironment | Session |     |
| GeneralAddressImage: ConstructionorasyncFirst name:Image: ConstructionLast name:Image: ConstructionDisplay name:Image: ConstructionDescription:Image: ConstructionOffice:Image: ConstructionTelephone number:Image: ConstructionE-mail:Image: ConstructionWeb page:Image: Construction |         | Profile Telephone Initials: Directory User Profile Isc auther |         |    | STAGEC<br>Logon<br>Unlock<br>Account o<br>Use<br>Use<br>Vas<br>Stor | n name (pre-<br>OACH\<br>Hours<br>k account<br>options:<br>er must chan<br>er cannot cha<br>esword never<br>re password<br>t expires<br>ver | Account<br>Windows 200<br>Log On 1<br>ge password a<br>ange password a<br>using reversib<br>Thursday , | 00):<br>orasynd<br>orasynd<br>o | on        |         |     |
| C                                                                                                    | к       | Cancel Apply                                                  | Hel     | lp |                                                                     | 0                                                                                                    |                                                                                                    | Cancel                                                                                                    | Apply     | He      | elp |

#### Permissions for the Oracle Service Directory User

- Not very clear in the official documentation
- Actual AD implementation steps:
  - All tasks -> Delegate Control
  - Select the Oracle Services Directory User
  - Choose the "Create a custom task to delegate" radio box
  - Select the "Only the following objects in the folder" radio box, then the "User objects" check-box
  - Choose both the "General" and "Property specific" check-boxes
  - Select the "Read" and "Write lockout Time" permissions.
- Or from Windows PowerShell:

dsacls "CN=orasync, CN=Managed Service Accounts, DC=STAGECOACH, DC=NET" /I:P /G "STAGECOACH\orasync:WP;lockoutTime" dsacls "CN=orasync, CN=Managed Service Accounts, DC=STAGECOACH, DC=NET" /I:P /G "STAGECOACH\orasync:RP"

#### Conceptualizing the LDAP Modifications

• For sake of understanding, think of LDAP (AD) as a database with tables

| Active Direc | ctory Users Table                 |                          | Oracle "Password                                       |
|--------------|-----------------------------------|--------------------------|--------------------------------------------------------|
| Username     | Microsoft AD Password Hash        | Oracle Password Hash     | <b>Filter</b> " acts like a <u>trigger</u> to populate |
| Scott        | <oracle can't="" use=""></oracle> | {MR-SHA512}vpOdKnf2YwHjK | the new column                                         |
| Simon        | <oracle can't="" use=""></oracle> | {MR-SHA512}7iup/cbAZB20M |                                                        |
|              |                                   |                          |                                                        |

#### New Column: "orclCommonAttribute"

#### Copy the Password Filter Installer to the DC

- Extends the Active Directory Schema:
  - Adds the "orclCommonAttribute" for user accounts
- Creates three new AD groups that will use the password filter
- Must install on every DC (reboot required)
- Copy the \${ORACLE\_HOME}/bin/opwdintg.exe file from an RDBMS home
  - Must be an Oracle18c+ home
  - Can be copied from a Linux home (same endian)

\$ ls -lh \${ORACLE\_HOME}/bin/\*.exe
-rw-r--r-. 1 oracle oinstall 183K Feb 7 2018 /u01/app/oracle/product/18.0.0/dbhome\_1/bin/opwdintg.exe
\$

Remember:

Not required

with

Kerberos!

#### Install the Password Filter into AD

• IMPORTANT: a Domain Controller reboot is required!

| Administrator: Command Prompt                                                                                                    |
|----------------------------------------------------------------------------------------------------|
| Administrator: Command Prompt                                                                                                    |
| C:\User<br>C:\Windows\SYSTEM32\cmd.exe                                                                                                    |
| C:\UseIDo you want to install Oracle password filter?[Yes/No]:Yes<br>Copy .\orapwdfltr.dll to C:\Windows\System32\orapwdfltr.dll<br>1 file(s) copied.<br>Updating registry<br>The operation completed successfully. |
| Registry is updated.<br>The change requires machine reboot. Do you want to reboot now?[Yes/No]:                                                                                                    |
|                                                                                                    |
| The command has completed successfully<br>Done. Press Enter to continue                                                                                                    |

#### The Result: New AD Groups

• Three new AD groups for the Oracle Database 11g password verifier, 12c+ password verifier, and WebDAV client:

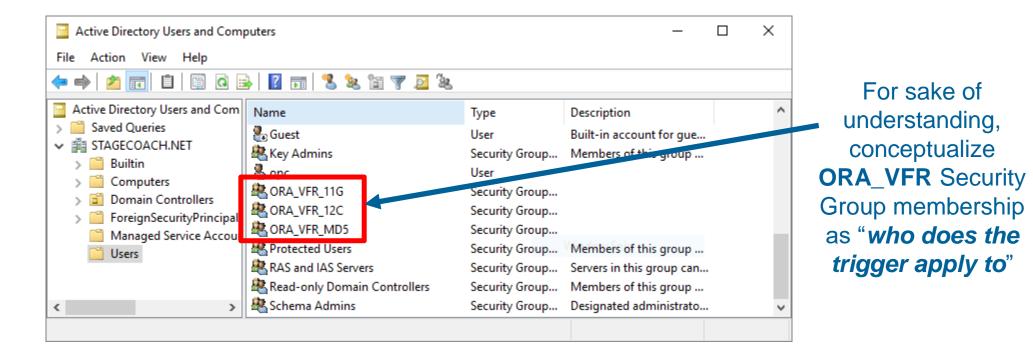

#### Export the Server's Public Certificate

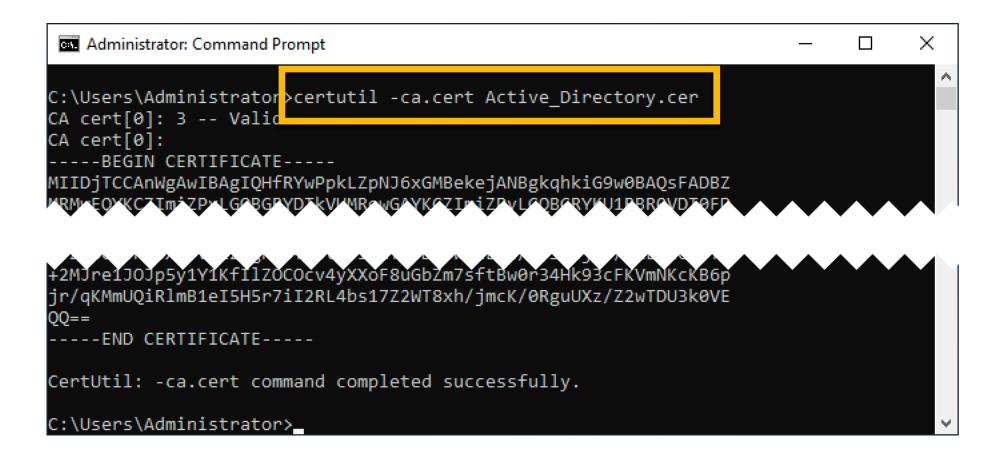

Manually copy the exported public certificate to the database server

# Database Home Configuration

#### Create a Wallet File

• To hold the "Service Directory User's" credential and the certificate

mkdir -p \${ORACLE\_BASE}/admin/\${ORACLE\_SID}/wallet
cd \${ORACLE\_BASE}/admin/\${ORACLE\_SID}/wallet

orapki wallet create -wallet . -auto\_login
mkstore -wrl . -createEntry ORACLE.SECURITY.USERNAME orasync
mkstore -wrl . -createEntry ORACLE.SECURITY.DN "CN=orasync,CN=Managed Service Accounts,DC=STAGECOACH,DC=NET"
mkstore -wrl . -createEntry ORACLE.SECURITY.PASSWORD
orapki wallet add -wallet . -cert Active Directory.cer -trusted cert

orapki wallet display -wallet .
mkstore -wrl . -viewEntry ORACLE.SECURITY.DN -viewEntry ORACLE.SECURITY.PASSWORD -viewEntry ORACLE.SECURITY.USERNAME

# Specifying the Active Directory Servers

• List AD servers in a dsi.ora file (use of an ldap.ora is not recommended)

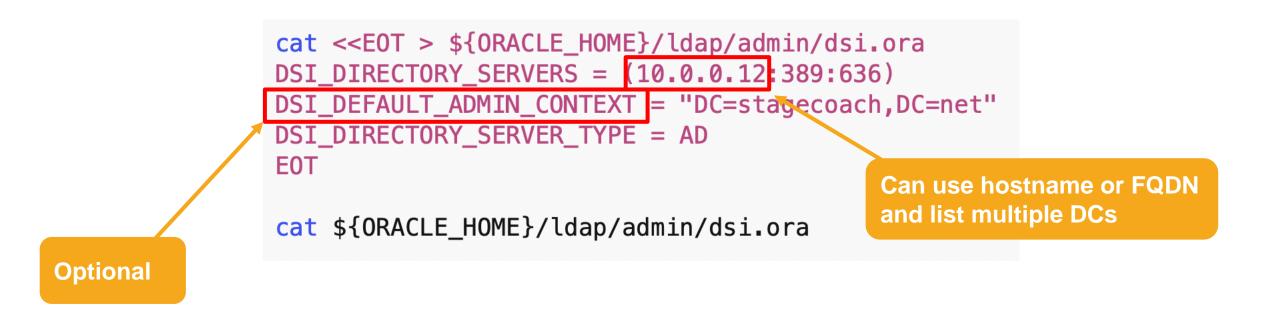

## A Quick Test/Verification

• LDAP utilities have been in RDMS homes for many releases

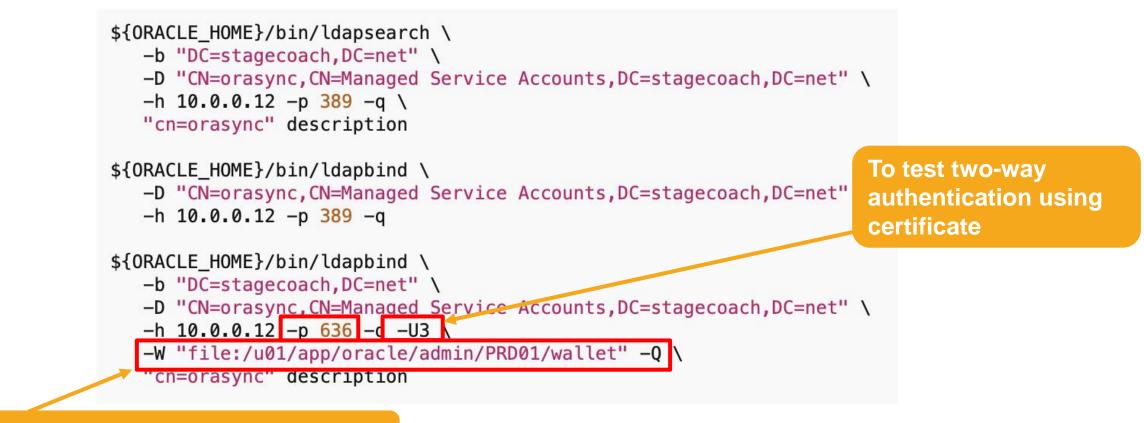

Location of Oracle Wallet containing cert

## **Database Configuration**

Initialization Parameter adjustments:

```
SQL> ALTER SYSTEM SET ldap_directory_access='PASSWORD' SCOPE=both;
System altered.
SQL> ALTER SYSTEM SET ldap_directory_sysauth=YES SCOPE=spfile /* Optional */ ;
System altered.
SQL> !orapwd file=${ORACLE_HOME}/bin/orapwd${ORACLE_SID} format=12.2 # Optional #
Enter password for SYS:
SQL>
```

Instance restart required for the optional ldap\_directory\_sysauth change

# Database User / Role Configuration

## **Database Catalog Differences**

• Normal database authenticated users – DB stored credentials:

| USERNAME | PASSWORD_HASH                                                                                                    | AUTH_TYP EXTERNAL_NAME |
|----------|----------------------------------------------------------------------------------------------------|------------------------|
| SCOTT    | S:ABB999A0C4672B5A5E5DF1628DC8D1BC0AB398<br>AF4A8272E69947F97BE5B4;T:D08D189CDB2B553<br>FF85185625B14ECCAD362ACA5F9BA807D343E13D<br>DAE583A7FB5EE5777228206AB20F0A8E0450A465<br>1B82225DCF92BF12ACAA54B275E42FFB008E4EB5<br>196572B53C0221B76B86FA258 |                        |

• New Active Directory authenticated users – AD stored credentials:

| USERNAME PASSWORD_HASH                | AUTH_TYP | EXTERNAL_NAME                                     |
|---------------------------------------|----------|---------------------------------------------------|
| SCOTT                                 | GLOBAL   | <pre>cn=Scott,cn=Users,dc=stagecoach,dc=net</pre> |
|                                       |          |                                                   |
| Active Directory "Distinguished Name" |          | © Pythian Services Inc., 2021                     |

44

## Recommended AD Query Tool

#### • <u>AD Explorer</u> - Windows Sysinternals

- Single executable utility
- Useful for obtaining the user's "Distinguished Name" and checking the "orclCommonAttribute"

| Active Directory Explorer - Sysinternals: www.sysinternals                  |                           | l6 [cmu18c-win2016.STAG | ECOACH.N | IET]] — 🗆 🗙                                  |
|-----------------------------------------------------------------------------|---------------------------|-------------------------|----------|----------------------------------------------|
| ile Edit Favorites Search Compare History H                                 | Help                      |                         |          |                                              |
| \$  🍳 🛃   🖬   🔐   🖛 🔶 ▼                                                     |                           |                         |          |                                              |
|                                                                             |                           |                         | -        |                                              |
| ath: CN=Simon Pane,CN=Users,DC=STAGECOACH,DC=N                              | ET,cmu18c_win2016 [cmu18c | -win2016.STAGECOACH.NET | ]        |                                              |
| CN=Group Policy Creator Owners CN=Guest CN=Guest                            | Attribute                 | Syntax                  | Count    | Value(s)                                     |
|                                                                             | accountExpires            | Integer8                | 1        | 0x7FFFFFFFFFFFFFFF                           |
| En CN=krbtat                                                                | badPasswordTime           | Integer8                | 1        | 2/17/2019 12:39:28 AM                        |
|                                                                             | badPwdCount               | Integer                 | 1        | 0                                            |
| EN=ORA_VFR_11G                                                              | 🖻 cn                      | DirectoryString         | 1        | Simon Pane                                   |
| E CN=ORA VFR 12C                                                            | codePage                  | Integer                 | 1        | 0                                            |
| E CN=ORA_VFR_MD5                                                            | countryCode               | Integer                 | 1        | 0                                            |
| CN=Oracle_DBA_Team                                                          | 🖻 displayName             | DirectoryString         | 1        | Simon Pane                                   |
| 🕀 🙀 CN=Protected Users                                                      | distinguishedName         | DN                      |          | CN=Simon Pane,CN=Users,DC=STAGECOACH,DC=NET  |
| E CN=RAS and IAS Servers                                                    | dSCorePropagationData     | GeneralizedTime         | 1        | 1/1/1601 12:00:00 AM                         |
| 🗄 🌺 CN=Read-only Domain Controllers                                         | 🖻 givenName               | DirectoryString         | 1        | Simon                                        |
| 🗄 🎪 CN=Schema Admins                                                        | instanceType              | Integer                 | 1        | 4                                            |
| 🗄 💑 CN=Scott                                                                | lastLogoff                | Integer8                | 1        | 0x0                                          |
| CN=Simon Pane                                                               | 🛋 lastLogon               | Integer8                | 1        | 2/15/2019 10:45:24 PM                        |
| ·····································                                       | lastLogonTimestamp        | Integer8                | 1        | 2/15/2019 10:45:24 PM                        |
| CN=Schema,CN=Configuration,DC=STAGE     Cn=Schema,CN=Configuration,DC=STAGE | lockoutTime               | Integer8                | 1        | 0x0                                          |
| DC=DomainDnsZones,DC=STAGECOACH,D                                           | logonCount                | Integer                 | 1        | 1                                            |
|                                                                             | memberOf                  | DN                      | 2        | CN=DB PRD01 Sales Group,CN=Users,DC=STAGECOA |
| > >                                                                         | <                         |                         |          | >                                            |

CN=Simon Pane,CN=Users,DC=STAGECOACH,DC=NET,cmu18c\_win2016 [cmu18c-win2016.STAGECOACH.NET]

#### **Command Line Alternatives**

• Command shell example:

dsquery user -name simon -o dn

• PowerShell example:

Get-ADUser -Identity "simon" -properties DistinguishedName,orclCommonAttribute

| PS C:\Users\Administ | rator> Get-ADUser -Identity "simon" -properties DistinguishedName,orclCommonAttribute                                         |
|----------------------|----------------------------------------------------------------------------------------------------|
| DistinguishedName    | : CN=Simon Pane,CN=Users,DC=STAGECOACH,DC=NET                                                                                 |
| Enabled              | : True                                                                                                    |
| GivenName            | : Simon                                                                                                    |
| Name                 | : Simon Pane                                                                                                    |
| ObjectClass          | : user                                                                                                    |
| ObjectGUID           | : 76438e16-125c-4dff-a153-d8628905e6d5                                                                                        |
|                      | : {MR-SHA512}v8oLSV8JuPW8jhjTv2cTcubULP6+yvbeZqZyqwrPpKAqkyx+wXnE8hEKU5kovMDXEudfN8+XZy1A4aTDrdAxek<br>S9yCj0Mwq7B1P4yI2S7k4= |
| SamAccountName       | : simon                                                                                                    |
| SID                  | : S-1-5-21-2551431580-742512773-3804340073-1112                                                                               |
| Surname              | : Pane                                                                                                    |
| UserPrincipalName    | : simon@STAGECOACH.NET                                                                                                    |

#### **Create Users and Roles**

- Use "... INDENTIFIED GLOBALLY AS ...."
- Obtain the "Distinguished Names" from Active Directory

CREATE USER ad\_simon\_pane IDENTIFIED GLOBALLY AS 'cn=Simon Pane,cn=Users,dc=STAGECOACH,dc=NET'; CREATE USER ad\_dba\_team IDENTIFIED GLOBALLY AS 'cn=Oracle\_DBA\_Team,cn=Users,dc=STAGECOACH,dc=NET'; CREATE ROLE ad\_sales\_role IDENTIFIED GLOBALLY AS 'cn=DB\_PRD01\_Sales\_Group,cn=Users,dc=STAGECOACH,dc=NET';

- Existing database users can also be <u>migrated</u> via "ALTER USER ... IDENTIFIED
   GLOBALLY AS ...."
- Administrative users and connections are also supported

# **Connection Options**

- Can perform the database connection using:
  - Using the "down-level logon name" (or "SAMAccountName", "pre-Windows 2000 logon name") : DOMAIN\User
  - 2. Using the "User Principal Name" (or "UPN"): User@Domain
  - 3. Just using the "User Login Name" : User
- Local BEQ and TNS connections supported
- Examples:

SQL> connect "STAGECOACH\simon"
SQL> connect "simon@stagecoach.net"
SQL> connect simon

# **Other Suggestions**

• Use a good nomenclature to make AD users/groups easily identifiable:

| USERNAME           | AUTHENTI | EXTERNAL_NAME                                               | PASSWORD |
|--------------------|----------|-------------------------------------------------------------|----------|
| AD_ORACLE_DBA_TEAM | GLOBAL   | <pre>cn=Oracle_DBA_Team,cn=Users,dc=STAGECOACH,dc=NET</pre> |          |
| AD_PRDØ1_ADMINS    | GLOBAL   | cn=DB_PRD01_Admins,cn=Users,dc=STAGECOACH,dc=NET            |          |
| AD_PRDØ1_USERS     | GLOBAL   | cn=DB_PRD01_Users,cn=Users,dc=STAGECOACH,dc=NET             |          |
| AD_SCOTT           | GLOBAL   | cn=Scott,cn=Users,dc=stagecoach,dc=net                      |          |
| AD_SIMON           | GLOBAL   | cn=Simon Pane,cn=Users,dc=stagecoach,dc=net                 |          |

What appears in **v\$session** and other views (AWR)

#### Must Change AD Password After Creation

- Because the AD "Password Verifier" groups are assigned <u>after</u> creation
- Need to be part of the verifier groups to store hash in **orclCommonAttribute**
- Users usually have to change their password on first (Windows) login anyway

| 🥨 Attribut | e Properties X                                                |                   |
|------------|---------------------------------------------------------------|-------------------|
| Attribute: | orclCommonAttribute                                           |                   |
| Object:    | CN=Scott,CN=Users,DC=STAGECOACH,DC=NET                        | Reminder:         |
| Syntax:    | CaseIgnoreString                                              | Not required      |
| Schema:    | CN=orclcommonattribute,CN=Schema,CN=Configuration,DC=S1 Go to | with<br>Kerberos! |
| Values:    |                                                               |                   |
| {MR-SHA51  | 2}2ivGfRDJC4nJ7+J4z2q3z1m9D3xhCy+ehgWt9UyLCDg7MXjZu42QHK2T <  |                   |

## **Example Shared Schema Configuration**

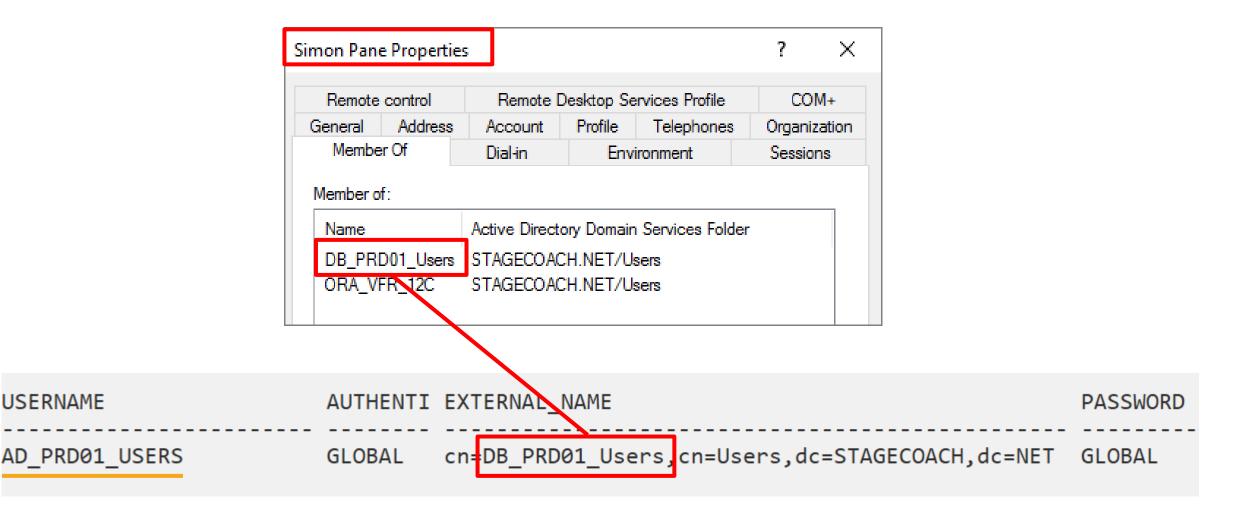

# **The Typical Session Properties**

Only shows the Shared Schema details:

```
SQL> connect "simon@stagecoach.net"@PRD01
Enter password:
Connected.
SQL>
SQL> SELECT SYS CONTEXT('USERENV', 'SESSION USER')
                                                   AS session user,
           SYS CONTEXT('USERENV', 'SESSION SCHEMA') AS session schema,
  2
           SYS_CONTEXT('USERENV','CURRENT_USER') AS current_user,
  3
           SYS CONTEXT('USERENV', 'CURRENT SCHEMA') AS current schema,
  4
  5
           user
  6
       FROM dual;
SESSION USER
                    SESSION SCHEMA
                                         CURRENT USER
                                                              CURRENT SCHEMA
                                                                                   USER
AD PRDØ1 USERS AD PRDØ1 USERS
                                         AD PRD01 USERS
                                                              AD PRD01 USERS
                                                                                   AD PRD01 USERS
SQL>
```

# Authentication and Identity Properties

• Does show all of the pertinent information:

```
SQL> connect "simon@stagecoach.net"
Enter password:
Connected.
SQL>
SQL> SELECT SYS CONTEXT('USERENV', 'AUTHENTICATED IDENTITY') AS authenticated identity,
           SYS CONTEXT('USERENV', 'AUTHENTICATION METHOD')
                                                            AS authentication method,
  2
           SYS_CONTEXT('USERENV','IDENTIFICATION_TYPE')
                                                            AS identification type,
  3
           SYS_CONTEXT('USERENV','LDAP_SERVER_TYPE')
                                                           AS ldap server type,
 4
           SYS_CONTEXT('USERENV','ENTERPRISE_IDENTITY')
  5
                                                            AS enterprise identity
  6
      FROM dual:
AUTHENTICATED IDENTITY AUTHENTICATION METHOD IDENTIFICATION TYPE LDAP SERVER TYPE ENTERPRISE IDENTITY
simon@stagecoach.net PASSWORD GLOBAL
                                            GLOBAL SHARED
                                                                 AD
                                                                                  cn=Simon Pane,cn=Users,
                                                                                  dc=STAGECOACH, dc=NET
```

# A Simple Auditing Test

• Audit create session and connect using a Shared Schema:

```
SQL> audit create session;
Audit succeeded.
SQL> connect "STAGECOACH\simon"@PRD01
Enter password:
Connected.
SQL>
SQL> connect "simon@stagecoach.net"@PRD01
Enter password:
Connected.
SQL>
```

#### Audit Records (Traditional)

SQL> SELECT username, extended\_timestamp, comment\_text FROM dba\_audit\_trail ORDER BY 1,2;

USERNAME EXTENDED\_TIMESTAMP COMMENT\_TEXT AD\_PRD01\_USERS 16-FEB-19 04.14.38.796356 PM -07:00 Authenticated by: DIRECTORY PASSWORD;EXTERNAL NAME: cn=Simon Pane.cn=Users.dc=STAGECOACH,dc=NET;AUTHENTICATED IDENTITY: STAGECOACH\simon; Client address: (ADDRESS=(PROTOCOL=tcp)(HOST=10.0.0.13)(PORT=36076)) AD\_PRD01\_USERS 16-FEB-19 04.14.38.804294 PM -07:00 AD\_PRD01\_USERS 16-FEB-19 04.14.38.921909 PM -07:00 Authenticated by: DIRECTORY PASSWORD;EXTERNAL NAME: cn=Simon Pane.cn=Users.dc=STAGECOACH,dc=NET;AUTHENTICATED IDENTITY:

simon@stagecoach.net; Client address:

(ADDRESS=(PROTOCOL=tcp)(HOST=10.0.0.13)(PORT=36080))

AD\_PRD01\_USERS 16-FEB-19 04.14.42.656294 PM -07:00

SQL>

# Audit Records (Unified)

| > 📃 🕲 - 🎉 🗟 I 🖗 🛃 I 🏦 🥔 🧔                                                                                         | A A                   |                     |                                        | 🛃 ORCL - system |
|----------------------------------------------------------------------------------------------------|-----------------------|---------------------|----------------------------------------|-----------------|
| Worksheet Query Builder                                                                                           |                       |                     |                                        |                 |
| <pre>select event_timestamp, dbusers from unified_audit_trail order by event_timestamp desc Query Result × </pre> |                       | external_userid, ac | tion_name                              |                 |
| 📌 📇 🔞 🙀 SQL   All Rows Fetched: 3 in 0.0                                                                          | 08 seconds            |                     | 1                                      |                 |
| EVENT_TIMESTAMP                                                                                                   | UBUSERNAME            | CURRENT_USER        | <pre>     EXTERNAL_USERID </pre>       | ACTION_NAME     |
| 1 12-JAN-21 04.02.30.073966000 P                                                                                  | M AD_GRP#ALL_STUDENTS | AD_GRP#ALL_STUDENTS | cn=Simon Pane,cn=Users,dc=STAGECOACH,d | IC=NET LOGOFF   |
| 2 12-JAN-21 04.02.29.872467000 P                                                                                  | M AD_GRP#ALL_STUDENTS | AD_GRP#ALL_STUDENT  | cn=Simon Pane,cn=Users,dc=STAGECOACH,d | ic=NET LOGON    |

- Can catch additional details by auditing other **USERENV** namespace attributes!
- Some issues still when combining both CMU and PROXY AUTHENTICATION ☺

#### Both Exclusive and Shared Schema Matches?

Connects as the Exclusive User over the Shared Schema

| USERNAME                       | AUTHENTI | EXTERNAL_NAME | PASSWORD         |
|--------------------------------|----------|---------------|------------------|
| AD_ORACLE_DBA_TEAM<br>AD_SIMON |          |               | GLOBAL<br>GLOBAL |

```
SQL> connect "simon@stagecoach.net"@PRD01
Enter password:
Connected.
SQL>
SQL> show user
```

# Member of Multiple AD Groups?

#### TIP: Don't Do!

SQL> connect "scott@stagecoach.net"@PRD01 Enter password:

ERROR:

ORA-28306: The directory user has 2 groups mapped to different database global users.

| Connected. | Scott Prope       | rties          |               |            |                 | ?       | ×     |
|------------|-------------------|----------------|---------------|------------|-----------------|---------|-------|
| SQL>       | Remote            | control        | Remote [      | Desktop Se | rvices Profile  | CO      | M+    |
|            | General           | Address        | Account       | Profile    | Telephones      | Organiz | ation |
|            | Member            | Member Of      |               | Envi       | ironment        | Session | ns    |
|            | Member of<br>Name |                | Active Direct | ory Domain | Services Folder |         |       |
|            |                   | 001_Adm        | STAGECOAC     |            |                 |         |       |
|            |                   | DB_PRD01_Users |               | CH.NET/U   |                 |         |       |
|            | Domain            |                | STAGECOAC     |            |                 |         |       |
|            | ORA_VE            | R_12C          | STAGECOAC     | CH.NET/U   | sers            |         |       |

Only connects as the one Shared Schema based on lowest USER\_ID

#### **Global Roles**

• Create a Database Role that maps to an AD group:

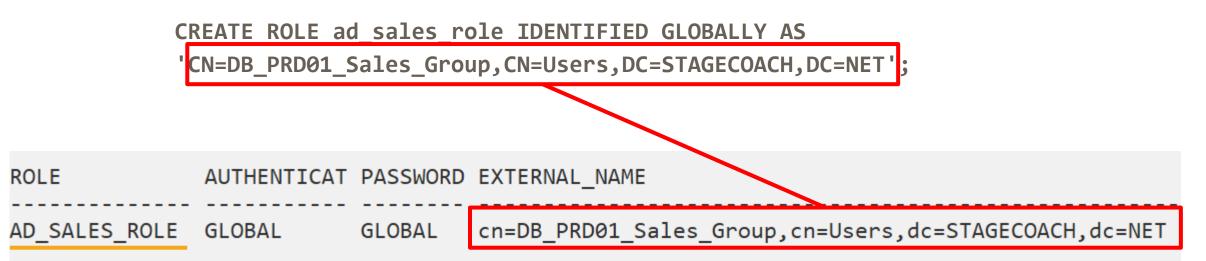

#### **Global Role Membership**

• Can't grant in the DB – membership assigned through AD group:

```
SQL> GRANT ad_sales_role TO clark;
GRANT ad_sales_role TO clark
*
ERROR at line 1:
ORA-28021: cannot grant global roles
```

• Effectively grant through AD Group membership

| DB | PRD01                                                                                                    | _Sales_Gro | ?              | ×                          |     |   |
|----|----------------------------------------------------------------------------------------------------|------------|----------------|----------------------------|-----|---|
| G  | ieneral                                                                                                    |            |                |                            |     |   |
|    | Members                                                                                                    | S:         |                |                            |     | _ |
|    | Name                                                                                                    |            | Active Dir     | ectory Domain Services Fol | der |   |
|    | General       Members       Member Of       Managed By         Members:       Name       Active Directory Domain Service         Simon Pane       STAGECOACH.NET/Users |            | DACH.NET/Users |                            |     |   |
|    |                                                                                                    |            |                |                            |     |   |

## **Global Roles – Activated When Connected**

• After connecting:

```
SQL> connect "simon@stagecoach.net"
Enter password:
Connected.
SQL>
SQL> SELECT role FROM session_roles ORDER BY 1;
ROLE
------AD_SALES_ROLE
CONNECT
SQL>
```

# Issues and Troubleshooting

# What does ORA-01017 Actually Mean?

• Error **ORA-01017** is commonly returned due to a wide variety of causes

```
ERROR:
ORA-01017: invalid username/password; logon denied
SQL> !oerr ora 01017
01017, 00000, "invalid username/password; logon denied"
// *Cause:
// *Action:
```

- Really means: could not validate that the credential is valid:
  - Bad Password
  - DC unreachable (due to setup, networking, routing, permissions, or server down)

# First Check the Obvious: Verify the Password

#### Test AD user password:

C: >runas /u:simon@stagecoach.net notepad.exe Enter the password for simon@stagecoach.net: Attempting to start notepad.exe as user "simon@stagecoach.net" ... RUNAS ERROR: Unable to run - notepad.exe 1385: Logon failure: the user has not been granted the requested logon type at this computer.

#### C:\>

- AD user may have:
  - Expired password
  - Locked account due to failed login attempts

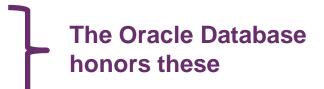

# Verify the Connection: Test Using an LDAP Query

```
$ ${ORACLE HOME}/bin/ldapbind \
     -D "CN=orasync,CN=Managed Service Accounts,DC=stagecoach,DC=net" \
     -h 10.0.0.12 -p 389 -q
Please enter bind password:
bind successful
$ ${ORACLE HOME}/bin/ldapsearch \
     -b "DC=stagecoach,DC=net" \
     -D "CN=orasync,CN=Managed Service Accounts,DC=stagecoach,DC=net" \
     -h 10.0.0.12 -p 389 -q "cn=orasync" description
Please enter bind password:
CN=orasync.CN=Managed_Service_Accounts.DC=STAGECOACH.DC=NET
description=Service account for Oracle18c authentication.
```

- Check firewalls
  - At the network level, the DB server level, and Domain Controller level
  - ICMP (ping) tests

## Firewall Rules – Common LDAP Ports Required

| Stateful Rules |                     |                           |                                    |                                                                        |
|----------------|---------------------|---------------------------|------------------------------------|------------------------------------------------------------------------|
| <b>Source:</b> | <b>IP Protocol:</b> | <b>Source Port Range:</b> | <b>Destination Port Range:</b> 389 | <b>Allows:</b> TCP traffic for ports: 389 Lightweight Directory Access |
| 10.0.0/24      | TCP                 | All                       |                                    | Protocol (LDAP)                                                        |
| <b>Source:</b> | <b>IP Protocol:</b> | <b>Source Port Range:</b> | <b>Destination Port Range:</b>     | Allows: TCP traffic for ports: 636                                     |
| 10.0.0.0/24    | TCP                 | All                       | 636                                |                                                                        |

## **Active Directory Policies and Passwords**

- Oracle DB prevents connections when the AD status is:
  - "password expired"
  - "password must change"
  - "account locked out"
  - "account disabled"
- Remember to change the AD password <u>after</u> adding the user to the Oracle password verifier group(s) in AD

# **Connection Tracing**

• Additional details can be obtained using tracing:

```
alter system set events='trace[gdsi] disk low';
```

• Then review the resulting trace file in the ADR:

[28994890]kzlg discovered server type: AD [28994890]kzlg AD user name: STAGECOACH\simon [28994890]kzlg found dn in wallet [28994890]kzlg found pwd in wallet [28994890]kzlg found usr in wallet [28994890]kzlg discovered ldaptype: AD [28994890]kzlg ldap\_open 10.0.0.12:636 [28994890]kzlg DB-LDAP init SSL succeeded.

• • •

off

# Lacking Critical Detail in Oracle Return Codes

```
SQL> connect "simon@stagecoach.net"@PRD01
Enter password:
ERROR:
ORA-01017: invalid username/password; logon denied
Warning: You are no longer connected to ORACLE.
SQL>
```

- Within Active Directory (and associated trace file messages)
  - "User must change password at next logon": kzlg polerr=28223
  - "Account disabled": kzlg polerr=28052
  - "Password incorrect": kzlg polerr=0 ; KZLG\_ERR: LDAPERR=49, OER=28043
  - Cannot contact AD DC: KZLG\_ERR: 28030 from kzlgOpenBind

#### User "locked" in Active Directory

```
SQL> connect "simon@stagecoach.net"@PRD01
Enter password:
ERROR:
ORA-28300: No permission to read user entry in LDAP directory service.
Warning: You are no longer connected to ORACLE.
SQL>
```

[28994890]KZLG\_ERR: failed to modify user status Insufficient access [28994890]KZLG\_ERR: LDAPERR=50, OER=28300

- Usually associated with new AD accounts that have never logged into Windows
- Unlock within AD

## User "locked" in Active Directory

• Is a group policy causing them to lock too easily?

| Scott Prope         | erties       |              |              |                 | ?         | ×   |
|---------------------|--------------|--------------|--------------|-----------------|-----------|-----|
| Remote              | control      | Remote       | Desktop Se   | ervices Profile | COM+      | F   |
| Membe               | Member Of    |              | Env          | ironment        | Sessions  | l   |
| General             | Address      | Account      | Profile      | Telephones      | Organizat | ion |
| User logo           | n name:      |              | _            |                 |           |     |
| scott               |              |              | @STAC        | GECOACH.NET     | ~         |     |
| User logo<br>STAGEC | -            | Windows 200  | 0):<br>scott |                 |           | ]   |
| Logon               | Hours        | Log On T     | <b>o</b>     |                 |           |     |
| Unlock              | k account    |              |              |                 |           |     |
| Account             | options:     |              |              |                 |           |     |
|                     | r must obanc | - how word - |              | -               | ~         |     |

## **Difficult Problem: LDAP Bind Errors**

One error – but presented differently in different places!!!!

- SYMPTOM / ERROR from SQLPlus:
  - ORA-01017: invalid username/password; logon denied
- SYMPTOM / ERROR from the database alert log:
  - ORA-28043 invalid bind credentials for DB-OID connection
- SYMPTOM / ERROR from (event) trace file:
  - KZLG\_ERR: failed to sasl bind to LDAP server. err=49

#### Trace File from Network Issue

```
ERROR:
ORA-01017: invalid username/password; logon denied
Warning: You are no longer connected to ORACLE.
$ grep -ih kzlg *.trc
[28994890]kzlg AD user name: STAGECOACH\simon
[28994890]kzlg found dn in wallet
```

```
[28994890]kzlg found pwd in wallet
[28994890]kzlg found usr in wallet
[28994890]kzlg found domain STAGECOACH; dc=STAGECOACH,dc=NET; 1 dirsrv
[28994890]kzlg ldap_open 10.0.0.12:636
[28994890]kzlg DB-LDAP init SSL succeeded.
```

```
28994890]KZLG_ERR: failed to sasl bind to LDAP server. err=49
```

```
[28994890]KZLG_ERR: ldap_bind_s on SSL failed. err=49
[28994890]KZLG_ERR: LDAPERR=49, OER=28043
[28994890]KZLG_ERR: ldap_bind err=28043
[28994890]kzlg doing LDAP unbind
[28994890]KZLG_ERR: 28043 from kzlgOpenBind.
[28994890]KZLG_ERR: failed to connect to ldap
```

#### **Two Possible Causes**

1. Check that the Oracle Directory User's credentials in the wallet are valid:

orapki wallet display -wallet .

mkstore -wrl . -viewEntry ORACLE.SECURITY.DN
mkstore -wrl . -viewEntry ORACLE.SECURITY.USERNAME
mkstore -wrl . -viewEntry ORACLE.SECURITY.PASSWORD

- 2. Networking resolution / firewall / routing
  - Check resolution in DNS server or in local /etc/hosts file as a workaround if needed

#### **Networking Solution**

• On Domain controller determine the internal (private) IP, hostname, and FQDN. From Windows Command Prompt:

hostname

hostname | nslookup

 On DB Server ensure that LDAP port 636 can be reached for the IP, hostname, and FQDN (output from all three above):

> (echo > /dev/tcp,10.0.0.12,636) >/dev/null 2>&1 && echo "OPEN" || echo "CLOSED" (echo > /dev/tcp,DC2,636) >/dev/null 2>&1 && echo "OPEN" || echo "CLOSED" (echo > /dev/tcp,DC2.STAGECOACH.net/636) >/dev/null 2>&1 && echo "OPEN" || echo "CLOSED"

Testing: 1) Private network IP 2) Hostname 3) FQDN

#### Authorization is Still Database Based

```
SQL> connect "scott@stagecoach.net"@PRD01
Enter password:
ERROR:
ORA-01045: user AD_SCOTT lacks CREATE SESSION privilege; logon denied
SQL>
```

- Still need to setup grants, roles, etc within the database via a normal role, global role or direct grant
- Granting to either the Exclusive User or Shared Schema

#### **Other Very Misleading Errors**

ORA-28304: Oracle encrypted block is corrupt (file # , block # )

• Certificate in the Wallet file was no longer valid (not related to TDE)

ORA-28030: Server encountered problems accessing LDAP directory service

DSI\_DIRECTORY\_SERVERS=(dc.example.com:389:636)

• Must include <u>both ports</u> even if only using one

PASSWORD

**KERBEROS** 

#### A Few More Experienced Errors

ORA-12638: Credential retrieval failed

ORA-12641: Authentication service failed to initialize

- Verify Kerberos ticket (oklist / klist)
- Usually related to SQLNET.ORA, specifically SQLNET.AUTHENTICATION\_SERVICES
- **ORA-12638** is really a "catch-all" error SQLNET tracing might be required

#### **One Final Error / Solution**

ORA-12638: ORA-28276: Invalid ORACLE password attribute

- No shadow password in **orclCommonAttribute** in Active Directory
  - Change AD password to create shadow hash

• Ensure user is part of **ORA\_VFR\_...** AD Security Group

## WRAP UP!

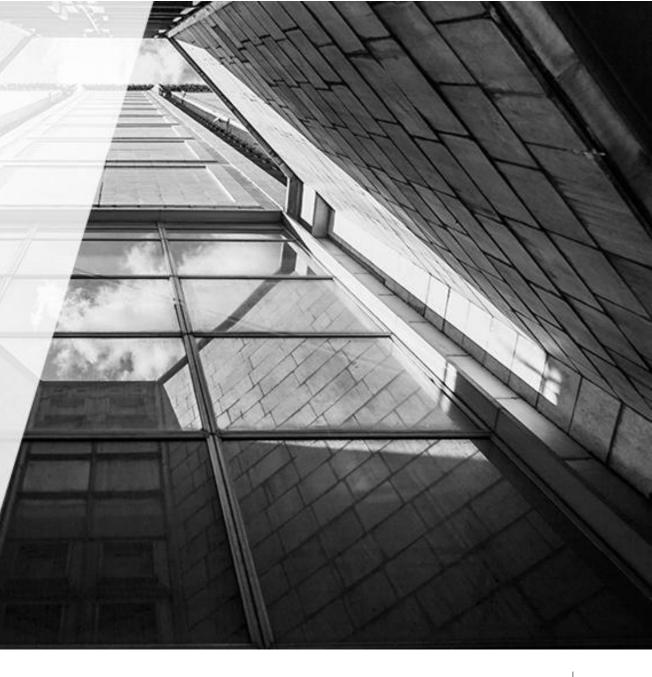

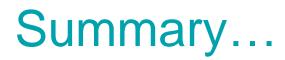

- CMU finally means authorization and authentication can finally be *easily* offloaded to Microsoft Active Directory:
  - If using AD organizationally, new users will need to be in AD anyway
  - Some initial one-time setup is required:
    - AD schema needs to be extended & password filter installed (for "password" option)
    - RDBMS home requires dsi.ora, Oracle Wallet, and initialization parameters
    - Less AD setup required for "Kerberos" based authentication
  - Actual Database user and role management is easy

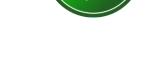

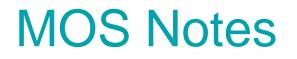

- How To Configure Authentication For The Centrally Managed Users In An 18c Database (Doc ID 2462012.1)
- Tracing CMU connection issues (Doc ID 2470608.1)
- <u>18c Active Directory Password Authentication Fails With ORA-28276 for Client Connections Below</u> <u>12c (Doc ID 2472256.1)</u>
- How To Configure Kerberos Authentication In A 12c Database (Doc ID 1996329.1)
- <u>Configuring ASO Kerberos Authentication with a Microsoft Windows 2008 R2 Active Directory KDC</u> (Doc ID 1304004.1)
- <u>Kerberos Troubleshooting Guide (Doc ID 185897.1)</u>
- Mandatory Patches for Centrally Managed Users A.K.A CMU 18C / 19C. (Doc ID 2716598.1)
- https://youtu.be/E03g8Hy8e\_s

### THANK YOU

#### pane@pythian.com

# LOVE YOUR DATA

Pythian